# إضفاء الطابع الشخصي على تصميم واجهة الستخدم لتطبيقات الهاتف الحمول **Personalizing the User Interface Design of Mobile Applications**

#### **أ.د/ تامر عبداللطيف عبدالرازق**

أستاذ التصميم بقسم اإلعالن كلية الفنون التطبيقية- جامعة حلوان وعميد كلية الفنون التطبيقية- جامعة بدر [Tamer.abdellatif@buc.edu.eg](mailto:Tamer.abdellatif@buc.edu.eg)

#### **أ.د/ مسر هاني السعيد**

أستاذ تصميم اإلعالن التفاعلي بقسم اإلعالن، كلية الفنون التطبيقية - جامعة حلوان [SAMAR\\_ABODONIA@a-arts.helwan.edu.eg](mailto:SAMAR_ABODONIA@a-arts.helwan.edu.eg)

#### **أمينة حسني عبدالوهاب**

أخصائي فنون بقسم الجرافيك وفنون الإعلان، المعهد العالي للفنون التطبيقية – السادس من أكتوبر – مصر [amina.hussien@appliedarts.edu.eg](mailto:amina.hussien@appliedarts.edu.eg)

# **ملخص البحث:Abstract**

أصبحت تطبيقات الهاتف المحمول الآن جزءاً أساسياً من الحياة اليومية، حيث تقوم التطبيقات بتلبية احتياجات المستخدمين المختلفة، وتبسيط األنشطة البشرية اليومية ، وتحتوي واجهة المستخدم علي مجموعة من العناصر التي من خاللها يتفاعل المستخدم مع التطبيق، ومع التنقل العالمي للمستخدمين يجب أن يتغير تصميم واجهة المستخدم من مستخدم لآخر وفقاً لقدرات وثقافات المستخدمين المستمدة من سلوك المستخدم، وبالتالي يتم تقديم واجهة مستخدم مخصصة ثقافياً له فيما يسمي بإضفاء الطابع الشخصي علي تصميم واجهة المستخدم، فهناك مجموعة من العناصر الشكلية التي يمكن تغيير ها من مستخدم لأخر وفقاً لشخصيته مثل نمط الخط وحجمه، والمسافات، والتنسيق، وأسلوب العرض والأشكال والأيقونات ، ومن الممكن أيضاً أن يقوم المستخدم بتغيير تنسيق واجهة التطبيق بعد تحميله وفقأ لرغباته الشخصية وهو ما يسمي بالتخصيص، فالفرق بين إضفاء الطابع الشخصي والتخصيص يكمن في الشخص الذي يقوم بإجراء التعديل، ففي التخصيص يقوم المستخدم بنفسه أو يطلب من الشركة القيام بذلك، اما في حالة اضفاء الطابع الشخصي يتم إجراء التغييرات باستخدام بيانات المستخدمين التي تم االحتفاظ بها خالل تعاملهم مع الشركة، ومن خالل توقعات الشركة لتفضيالت المستخدمين مما يعمل على تعزيز العالقة بين المستخدم والبراند ومنه تتمثل مشكلة البحث في كيفية إضفاء الطابع الشخصي على تصميم واجهة المستخدم لتطبيقات الهاتف المحمول وما هي العناصر الشكلية التي يمكن للمستخدم تغييرها في تصميم واجهة المستخدم بعد تحميل التطبيق ليشعر بالوالء تجاه البراند، وبذلك يهدف البحث إلي توظيف الوسائل التكنولوجية المتطورة لجعل المستخدم يشعر بالوالء مع البراند من خالل استخدام التطبيق، واالستفادة من جمع بيانات المستخدمين في إضفاء الطابع الشخصي على تصميم واجهة المستخدم مما يعمل على تعزيز العالقة بين المستخدم والبراند، ويتبع البحث المنهج الوصفي في اإلطار النظري لدراسة كيفية إضفاء الطابع الشخصي علي تصميم واجهة المستخدم لتطبيقات الهاتف المحمول، وتأثير ذلك علي تعزيز العالقة بين المستخدم والبراند، ثم إجراء دراسة تحليلية لبعض التطبيقات التي تقوم بإضفاء الطابع الشخصي علي تصميم واجهة المستخدم. فهناك الكثير من التطبيقات المتنافسة التي تقدم نفس الخدمة، لذلك نجد ان إضفاء الطابع الشخصي علي تصميم واجهة المستخدم لتطبيقات الهاتف المحمول يمنح المستخدمين سبباً لمواصلة استخدام التطبيق، الذي يقدم لهم محتوي وتجارب موصىي به خصيصاً لتاريخهم واهتماماتهم، فلم يعد المستخدمون بحاجة إلي البحث عن المحتوي الذي يريدونه، حيث يقوم التطبيق بتحديد المحتوي ويقدمه للمستخدمين، مما يوفر وقت المستخدمين، ويمنحهم ما يريدون بشكل أسرع، ويحسن رضا المستخدمين، مما يعزز والئهم تجاه البراند.

# **كلمات دالة:Keywords**

عناصر واجهة المستخدم User Elements Interface، إضفاء الطابع الشخصي Personalization**،** واجهة المستخدم المخصصة Customized User Interface

#### **Paper received February 22, 2024, Accepted April 15, 2024, Published on line July 1, 2024**

# **املقدمة: Introduction**

تتكون واجهة المستخدم لتطبيقات الهاتف المحمول من مجموعة من العناصر التفاعلية التي يتفاعل من خاللها المستخدم مع واجهة المستخدم، وفي الماضي كانت التطبيقات ثابتة في تصميمها ومحتواها، فكان التطبيق يقوم بتقديم نفس التجربة لجميع المستخدمين، بغض النظر عن شخصية المستخدم أو ثقافته، ولكن بإستخدام التكنولوجيا أصبح من الممكن تقديم تجربة مستخدم مختلفة لكل مستخدم فيما يسمي بإضفاء الطابع الشخصي، ويمكن إضفاء الطابع الشخصي على تصميم واجهة المستخدم من خالل الذكاء االصطناعي، حيث يتم جمع مجموعة من البيانات عن اهتماماته وأهدافه، وألن المستخدمين متغييرين طوال الوقت، فيمكن للمستخدم تغيير بعض الخصائص بنفسه بعد تحميل التطبيق ليشعرأنه المتحكم، وذلك لأن المستخدم هو كائن بشرى قابل للتغيير .

# **Statement of the Problem :البحث مشكلة**

- تتحدد مشكلة البحث في محاولة اإلجابة علي التساؤوالت اآلتية: -1 كيف يمكن إضفاء الطابع الشخصي على تصميم واجهة المستخدم؟
- -2 ما هي العناصر الشكلية التي يمكن للمستخدم تغييرها في تصميم واجهة المستخدم بعد تحميل التطبيق ليشعر بالوالء تجاه البراند؟

# **أهداف البحث:Objectives Research**

- -1 توظيف الوسائل التكنولوجية المتطورة لجعل المستخدم يشعر بالوالء مع البراند من خالل استخدام التطبيق.
- -2 االستفادة من جمع بيانات المستخدمين في إضفاء الطابع الشخصي على تصميم واجهة المستخدم مما يعمل على تعزيز العالقة بين المستخدم والبراند.

# **أهمية البحث: Significance Research**

إن أهمية تطبيقات الهاتف المحمول في حياتنا تتوسع مع الوقت لما تقدمه من خدمات تسهل الوظائف الحياتية على المستخدمين، وتختصر الوقت والجهد والمال، فيومياً هناك تطبيقات جديدة يتم رفعها على أسواق التطبيقات، وهناك العديد من التطبيقات المتنافسة التي تقدم نفس الخدمة، لذلك كان البد من البحث عن نقطة مختلفة لجذب المستخدمين، وهي أن تصميم واجهة المستخدم سيختلف من مستخدم لأخر وفقأ لتفضيلاته الشخصية من خلال جمع البيانات عن المستخدمين لمعرفة طبيعة شخصيتهم، فالمستخدم يشعر أن تصميم واجهة التطبيق له هو فقط، كما يمكن للمستخدم تغيير مجموعة من العناصر الشكلية بعد تحميل التطبيق مما يشعره بالوالء تجاه البراند.

# **فروض البحث:Hypothesis Research**

يفترض البحث أنه:

- -1 يمكن االستفادة من جمع بيانات المستخدمين في إضفاء الطابع الشخصي على تصميم واجهة المستخدم لتطبيقات الهاتف المحمول.
- -2 يمكن تعزيز االرتباط بين المستخدم والبراند من خالل تغيير تصميم واجهة التطبيق من مستخدم آلخر، وبذلك سيشعر كل مستخدم بالوالء تجاه التطبيق الذي يلبي تفضيالته الشخصية.

## **حدود البحث: Limits Research**

- -1 **حدود موضوعية:** دراسة معايير إضفاء الطابع الشخصي على تصميم واجهة المستخدم لتطبيقات الهاتف المحمول.
- -2 **حدود مكانية:** دراسة تصميم مجموعة من واجهات المستخدم على بعض تطبيقات الهاتف داخل وخارج مصر.
- -3 **حدود زمانية:** دراسة تصميم واجهات المستخدم لتطبيقات الهاتف المحمول من 2021 حتى .2024

# **منهج البحث: Methodology Research**

يتبع البحث المنهج الوصفي في اإلطار النظري لدراسة عناصر واجهة المستخدم لتطبيقات الهاتف المحمول و كيفية إضفاء الطابع الشخصي علي تصميم الواجهة من خالل تغيير بعض العناصر من مستخدم لأخر وفقأ لقدرات وثقافات المستخدمين المستمدة من سلوك المستخدم ، ثم إجراء دراسة تحليلية لبعض التطبيقات التي تقوم بإضفاء الطابع الشخصي علي تصميم واجهة المستخدم لتطبيقات الهاتف المحمول.

# **اإلطار النظري: Framework Theoretical .1 عناصر واجهة المستخدم لتطبيقات الهاتف المحمول:**

هي العناصر التفاعلية والمرئية المتنوعة التي تشكل واجهة المستخدم، ويمكن أن تتراوح هذه العناصر من عناصر صغيرة مثل األزرار واأليقونات إلي عناصر أكبر مثل كتل الصور وحقول الحاويات، وتلعب هذه العناصر دوراً رئيسياً بإنشاء تجربة مستخدم فعالة وبديهية، وعادة يتم استخدام عناصر تصميم واجهة المستخدم لتوجيه تفاعالت المستخدم، أو تقديم المعلومات، أو تعزيز المظهر اً المرئي لواجهة المستخدم، وتوفر عناصر واجهة المستخدم إحساس باأللفة للمستخدمين وتساعدهم علي الفهم والتنقل عبر الواجهة لتحقيق هدف ما أو إجراء، وتندرج هذه العناصر تحت أربعة أقسام رئيسية، وهي عناصر التحكم في اإلدخال، وعناصر التنقل، والعناصر المعلوماتية، والحاويات .(Petar Simic, 2022

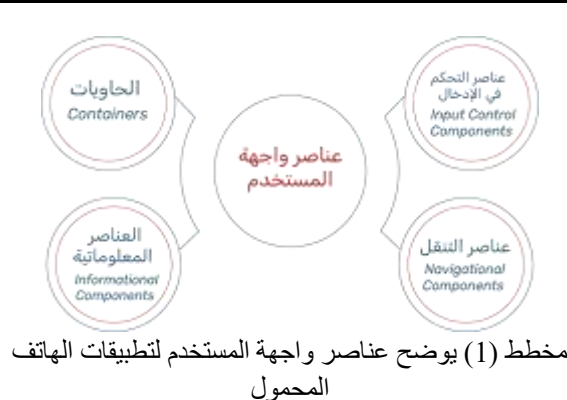

**.1.1 عناصر التحكم في اإلدخال Control Input Components**

هي عناصر تفاعلية تسمح للمستخدمين بإدخال المعلومات، علي سبيل المثال في واجهة مستخدم تطبيق Uber يقوم المستخدم بإدخال الوجهة التي يريدون الذهاب إليها ويقوم التطبيق بإرسال أقرب سائق لهم. ومن أهم عناصر التحكم في اإلدخال، مربعات االختيار، وأزرار الاختيار، والقوائم المنسدلة، ومربعات القوائم، و الأزرار.

( Anne Dang, 2023)

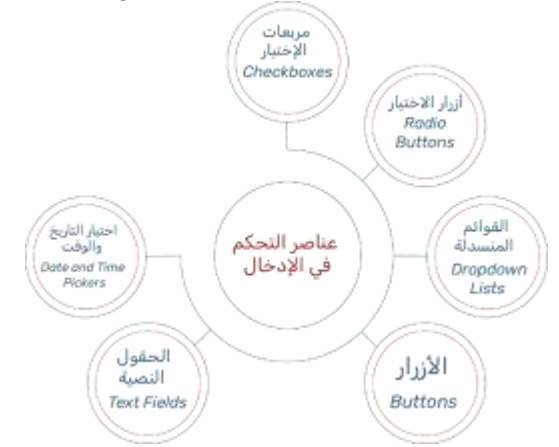

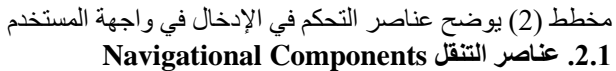

تقوم عناصر التنقل بتوجيه المستخدمين للتنقل حول التطبيق حتي يتمكنوا من إكمال مهامهم بسهوله، ومن أهم عناصر التنقل، حقل البحث، وشريط التنقل، وشريط التمرير، وترقيم الصفحات، والعلامات والرموز. (Michal Barla,2024)

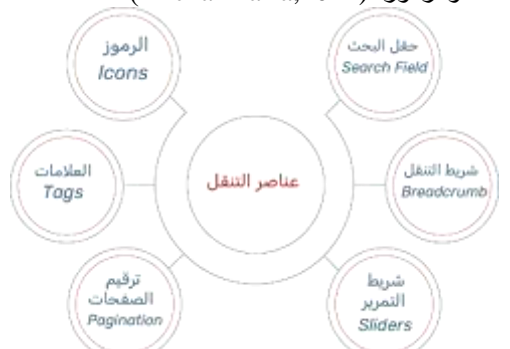

مخطط )3( يوضح عناصر التنقل في واجهة المستخدم **.3.1 العناصر المعلوماتية Components Informational** تستخدم هذه المكونات لمشاركة المعلومات مع المستخدمين، وفهم العناصر غير المعروفة التي قد ال يتمكنوا من فهمها في واجهة المستخدم، باإلضافة إلي عرض المعلومات ذات الصلة في الوقت المناسب، ومن أهم العناصر المعلوماتية، التلميحات، وشريط التقدم، واإلشعارات، ومربعات الرسائل، والنوافذ المشروطة.

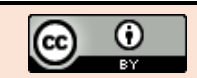

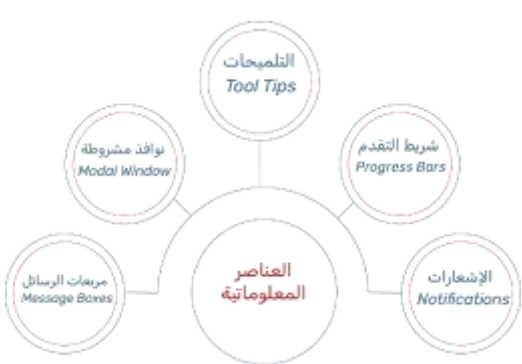

مخطط )4( يوضح العناصر المعلوماتية في واجهة المستخدم **.4.1 الحاويات Containers** 

الحاويات هي عناصر مصممة إلحتواء عناصر الصفحة بأقصي عرض معقول بناءً علي حجم شاشة المستخدم ولمها أسم أخر هو(اكورديون)، ويقوم الاكورديون بتجميع المحتوي ذي الصلة معاً ريوفر تسلسلاً هرمياً مرئياً لتخطيط الواجهة مما يسهل علي المستخدمين فهمها والتنقل فيها، فهو يعرض الميزات أو الخيارات اأساسية أولاً ثم يقدم مجموعة أكبر من الخيارات إذا طلبها المستخدمون، الاكور ديون عبار ة عن قائمة مكدسة ر أسياً، و هو ًمن العناصر التي تستخدم وظيفة إظهار/إخفاء، وعند الضغط عليه يتم توسيع القسم الذي يعرض المحتوي الموجود بداخله، وبذلك يساعد المستخدمين علي التنقل بين المواد بسرعة، وتسمح لمصمم واجهة المستخدم بوضع كميات كبيرة من المعلومات في مساحة محدودة.

(Maria De La Riva, 2023)

#### **-2 التخصيص Customization:**

هي قيام المستخدم بإجراء تغيير علي منتج أو خدمة لتالئم تفضيالته الشخصية واحتياجاته، كما يمكن للمستخدم أن يقوم بعمل بعض التعديالت على واجهة المستخدم الخاصة به، فيمكنه تغيير الخط وتوزيع العناصر، فال أحد يعرف كيف يتقن التجربة بشكل أفضل من المستخدم نفسه، فمن خالل إعادة التحكم إلى المستخدم والسماح له بتحديد كيفية مالئمة التجربة بشكل أفضل لتلبية احتياجاته، يمكن . بناء تطبيقات أكثر شموالً

### **-3 تصميم واجهة المستخدم المخصصة:**

الهدف من تصميم واجهة المستخدم المخصصة هو جعل تفاعل المستخدم بسيطاً، وممتعاً، وفعال قدر الإمكان ، لتعزيز رضا المستخدمين، ووالئهم من خالل تحسين سهولة االستخدام، فيجب أن يوازن تصميم واجهة المستخدم المخصصة بين الوظائف التقنية والعناصر المرئية، إلنشاء نظام قابل للتكيف مع احتياجات المستخدم المتغيرة، ومن أمثلة واجهة المستخدم المخصصة تطبيق Facebook الذي يمكن المستخدمين من اختيار المحتوي الموجود حسب تفضيالتهم، كما أنه يوفر خيار تشغيل اإلشعارات لألفراد أو الصفحات أو المنشورات.

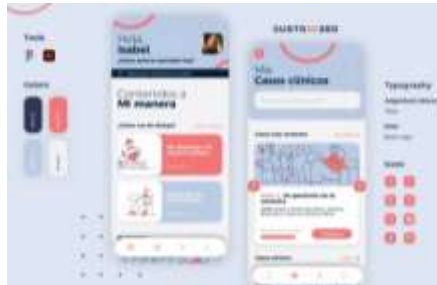

شكل )1( يوضح واجهة المستخدم المخصصة علي سبيل المثال نجد في شكل رقم )1( تصميم واجهة المستخدم المخصصة، حيث يمكن للمستخدم تغيير بعض العناصر لتالئم احتياجاته وتفضيالته، فهناك مجموعة من التغييرات التي يمكن للمستخدم أن يقوم بها لتغيير تصميم واجهة المستخدم الخاصة به لتالئم احتياجاته وأهدافه وهي:

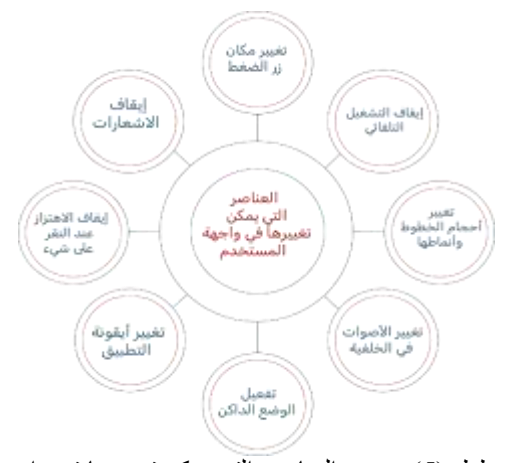

مخطط (5) يوضح العناصر التي يمكن تغيير ها في واجهة المستخدم

#### **.1.3 تغيير مكان زر الضغط:**

هناك حوالي %10 من المستخدمين يستخدمون اليد اليسرى، فإذا كان هناك إجراء مهم في التطبيق يتم إجراؤه بشكل متكرر مثل اإلعجاب بمنشور على سبيل المثال، فمن الممكن منح المستخدم القدرة على تحديد المكان الذي يتم فيه وضع هذا اإلجراء ليكون أكثر راحة له.

#### **.2.3 إيقاف التشغيل التلقائي :**

هناك بعض المستخدمين ال يفضلون تشغيل مقاطع الفيديو بشكل تلقائي عند استخدام وسائل التواصل االجتماعي، لذلك قد يكون هذا التغيير البسيط في الاعدادات يحث فرقاً كبيراً مع بعض ) Queenie Wong,2022).المستخدمين

#### **.3.3 تغيير أحجام الخطوط وأنماطها**

السماح للمستخدمين بتخصيص حجم الخط ونوعه يجعل القراءة أكثر راحة لهم، وسيكون من الجيد تطبيق هذا التغيير في تطبيقات األخبار، كذلك تغيير لون الخلفية، وإرتفاع الخط، علي سبيل المثال يسمح الكيندل \* Kindle بإمكانية تكبير الخط وتغيير نوعه وتغيير درجة سطوعه مما يوفر راحة أكثر للمستخدمين.

)Christian Zibreg ,2020)

## **.4.3 تغيير األصوات في الخلفية**

إذا كان هناك إمكانية وجود صوت في التطبيق فمن الممكن السماح للمستخدمين بتغيير هذه الموسيقي وتعديلها لتناسب ذوقهم بشكل أفضل، وهناك بعض التطبيقات التي تتيح تشغيل موسيقي في الخلفية علي سبيل المثال تطبيق Calm حيث يتيح إمكانية تخصيص مشهد االسترخاء والموسيقي في خلفية التطبيق، وفي بعض األحيان يكون هطول الامطار هو الأنسب، وأحياناً نتدفق الموجات الناعمة إلى الشاطئ، مما يتيح للمستخدم اختيار الموسيقي المناسبة له في هذا الوقت.

## **.5.3 تفعيل الوضع الداكن:**

هناك بعض المستخدمين يفضلون استخدام الوضع الداكن في التطبيق، وبخالف وجود الوضع الداكن والوضع الفاتح، فإن منح المستخدمين القدرة على الاختيار من قائمة لوحات الألوان ستجعل المستخدمين يشعرون بالتميز والخصوصية، ولكن يجب الوضع في االعتبار الحفاظ على الهوية اللونية للبراند.

## **.6.3 تغيير أيقونة التطبيق"**

من الممكن السماح للمستخدمين تغيير الرمز الذي يظهر على الشاشة الرئيسية، فمن الممكن أن يحدث خلط بين التطبيقات التي لديها لون مشابه مثل التطبيقات التي تنتمي لنقس الشركة يصبح من الصعب التمييز بينها.

## **.7.3 إيقاف االهتزاز عند النقر على شئ:**

اساً إذا كان التطبيق يحتوي على ردود فعل لمسة فإن ذلك يمثل إحس باالهتزاز عند النقر على شيء ما، فمن الممكن السماح للمستخدمين بإمكانية إيقاف أو تشغيل هذه التجربة.

#### **.8.3 إيقاف االشعارات:**

إن وجود خيار عام لتشغيل أو إيقاف الإشعارات ليس محدداً بما يكفي لتلبية احتياجات معظم المستخدمين، فالبد من عمل قائمة من خيارات اإلشعارات التي يمكن تشغليها أو إيقافها، وكلما كانت القائمة أكثر دقة كلما كان ذلك أفضل، وهذا هو الفرق بين إزعاج المستخدمين بما يكفي لحذف التطبيق أو إبقائهم مشاركين من خالل عرض اإلشعارات التي تهمهم فقط.

)Baptiste Guerre,2022)

**-4 إضفاء الطابع الشخصي Personalization:** هي عملية تخصيص المنتجات والخدمات التي تقدمها الشركة لتلبي احتياجات مستخدم محدد أو مجموعة من المستخدمين يتشاركون في نفس الاحتياجات. وعادة ما تلجأ الشركات إلى هذا الأسلوب في محاولة لنيل رضا المستخدمين واستحسانهم وذلك من خالل تخصيص الرسائل اإلعالنية التي يتم إرسالها إلى المستخدمين وتحسين صورة العالمة التجارية وما إلى ذلك، وإضفاء الطابع الشخصي على المحتوي في مجال تقنية المعلومات هو استراتيجية تعمل على تصميم المحتوي اإللكتروني في صفحات المواقع الإلكترونية على اختلاف أشكاله، اعتماداً على تفضيلات المستخدم. (Diaz Nesamoney, 2015)

علي سبيل المثال نجد في شكل رقم )2( انه عندما يقوم المستخدم بالبحث يتم ظهور اقتراحات بناءً على شخصية المستخدم وتفضيلاته، فعندما قامت شخصية المستخدم الأولي بكتابة حرف Pla وبنا ًء علي البيانات التي تم جمعها عنها فهو محب لأللعاب فظهرت نتائج البحث لها عالقة باللعب، في حين أنه عندما قامت شخصية المستخدم الثانية بكتابة نفس الحروف وبناءً على البيانات التي تم جمعها عنها فهي محبة للنباتات فظهرت نتائج البحث لها عالقة بالنباتات، وذلك لتوفير وقت المستخدم في البحث.

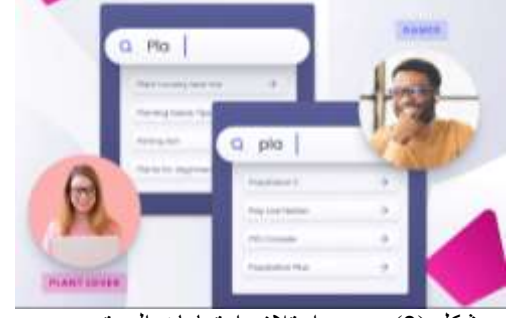

شكل )2( يوضح اختالف اهتمامات المستخدمين

والفرق بين إضفاء الطابع الشخصي والتخصيص يكون في الشخص الذي يقوم بذلك، في التخصيص يقوم المستخدم نفسه أو يطلب من الشركة القيام بذلك، أما في حالة اضفاء الطابع الشخصي يتم إجراء التغييرات باستخدام بيانات المستخدمين التي تم االحتفاظ بها خالل تعاملهم مع الشركة، ومن خالل توقعات الشركة لتفضيالت )Aniruddha Loya 2022) .المستخدمين

#### **-5 إضفاء الطابع الشخصي على تصميم واجهة المستخدم :Personalizing The User Interface Design**

يلعب إضفاء الطابع الشخصي دوراً مهماً في تطبيقات الهاتف، فهو نظام يستخدم البيانات والمعلومات القائمة على تنقل المستخدم ويقدم محتوي مخصص مصمم للمستخدم، مما يؤدي إلي رضا )Yanxia Cheng, Saurabh Sharma, 2020) .المستخدمين

وإضفاء الطابع الشخصي علي تصميم واجهة المستخدم هو شكل من أشكال التفاعل بين المستخدم والتطبيق، فهي عملية تزويد كل مستخدم بواجهة مستخدم تم تصميمها وفقاً لتفضيلاته الفردية باستخدام بيانات المستخدم، ويعد إضفاء الطابع الشخصي علي نصميم واجهة المستخدم أمراً حيوياً نظراً لقدرته على إنشاء علاقات فردية مما يسهل الحفاظ على المستخدمين لفترة طويلة وتحقيق ميزة تنافسية مستدامة على اآلخرين، ويتم إضفاء الطابع الشخصي على تصميم واجهة المستخدم من خالل الذكاء االصطناعي، حيث يقوم

بأخذ لقطة من التطبيقات المثبتة على الهاتف كمدخالت، ويتنبأ باالنتماء الثقافي للمستخدم باإلضافة إلى تفضيل اللغة وبالتالي يقدم واجهة مستخدم مخصصة ثقافياً له. Mahdi Hassan Miraz, (Maaruf Ali, Peter Stuart Excell, 2022)

وهناك مستويات مختلفة من إضفاء الطابع الشخصي فهناك التخصيص الفردي حيث يتم تعريف المستخدمين بشكل فردي، ويتم تصميم المحتوي خصيصاً لكل مستخدم علي حدة، علي سبيل المثال الصفحة الرئيسية ل Netflix، وقائمة التشغيل ل Spotify، وهناك التخصيص القائم علي تجميع المستخدمين وفقأ لمجموعة من الخصائص المحددة مسبقاً والمتشابهة، وهناك التخصيص على أساس الموقع الجغرافي، علي سبيل المثال موقع Cola Coca اإللكتروني، الذي يتميز بوجهة مخصصة لكل سوق.

# **-6 أهمية إضفاء الطابع الشخصي على تصميم واجهة المستخدم بالنسبة للمستخدم والبراند**

نظراً للمنافسة في متاجر تطبيقات IOS, Android فإن إنشاء تجربة فريدة ومخصصة للمستخدمين يمثل تحديأ كبيرأ لمنشئ التطبيقات، وعند تنفيذه بشكل جيد، يمكن أن يساعد إضفاء الطابع الشخصي البراند على تحقيق تفاعل أفضل للمستخدم، وزيادة االحتفاظ، والسماح لمالكي التطبيقات ببناء عالقة أكثر جاذبية مع )Dave Kearney,2023) .عمالئهم

فالبحث عن رضا المستخدمين يزيد من والء المستخدمين تجاه البراند، وتعد منصات الوسائط االجتماعية المعروفة مثل تويتر مكاناً يشارك فيه المستخدمين تعليقاتهم، ويعد تحليل مالحظات المستخدمين مفيداً حيث يوفر طريقة مفيدة للكشف عن اهتمامات المستخدمين لذلك يتم تطوير نظام إلكتروني قائم على المشاعر لقياس رضا المستخدمين لمساعدة المؤسسات علي تحسين جودة Muhammad Zubair Asghar, Fazli .ومنتجاتها خدماتها Subhan, Hussain Ahmad, (2020)

وتكمن االختالفات بين التصميمات المخصصة وغير المخصصة في تنظيم واجهة المستخدم، فتصميم واجهة المستخدم غير المخصصة توفر نفس التجربة لجميع المستخدمين بغض النظر عن أي بيانات قد تكون لدي التطبيق حول تفضيالت المستخدم وأنشطته، أما بالنسبة للتصميمات المخصصة فأنها تتعمق في أذهان المستخدم، ألنها مصممة خصيصاً الحتياجات وتفضيالت كل مستخدم، وتقدم واجهة المستخدم مجموعات مختلفة من الميزات اعتماداً على نشاط المستخدم السابق في التطبيق، ويمكن أن تتضمن الجوانب األخرى للتخصيص مثل اإلعالنات المخصصة والعروض واإلشعارات.

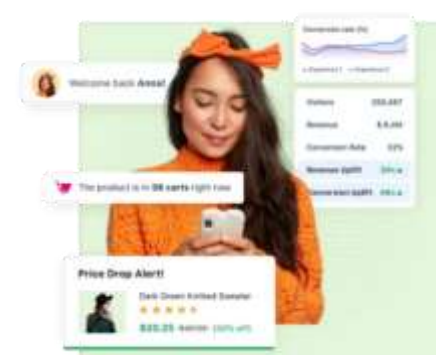

شكل )3( يوضح إضفاء الطابع الشخصي علي تصميم واجهة المستخدم

ويتم إضفاء الطابع الشخصي علي تصميم واجهة المستخدم لتلبية احتياجات المستخدمين قبل أن يدركوا هذه االحتياجات بأنفسهم، مما يجعل المستخدم يشعر وكأنه في المنزل داخل التطبيق، ويجعله يشعر بأن هذا التصميم مناسب تماّماً له من خلال منحه ما يريد وقتما يريده، ويميل المستخدمين أكثر إلى البقاء مع التطبيق الذي يلبي احتياجاتهم، حيث إن أداء المستخدمين يكون أفضل عندما يتعاملوا مع واجهة مستخدم تطابق نوع شخصيتهم، علي سبيل المثال تقوم

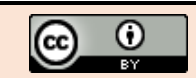

جوجل بإرسال إشعارات مناسبة بناءً على موقع المستخدم، معلومات حول الطقس وحركة المرور حتى قبل أن يفكر المستخدم في هذه ( Tomás Alves, 2020). .التفاصيل

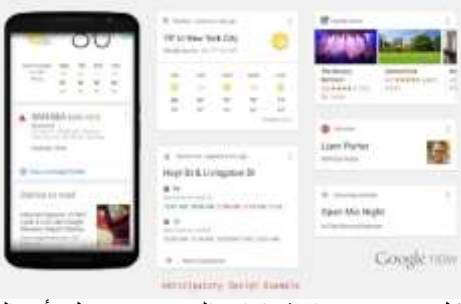

شكل (4) يوضح الاشعارات التي يقوم جوجل بأرسالها والبد من تقسيم المستخدمين بذكاء من خالل االستفادة من بيانات المستخدم الحقيقية، يمكن استخدام سجل المستخدمين، والتاريخ

والوقت، ومستوي المشاركة، والموقع، واألصدقاء، ومجموعة من نقاط البيانات الأخرى لبناء الملفات الشخصية لهم، والهدف الرئيسي من تقسيم المستخدمين هو تجميعهم في فئات، على سبيل المثال قد ير غب المستخدمون الأصغر سنأ الذين يزورون مدينة جديدة في التعرف على أماكن لعمل المغامرات، من ناحية أخري قد يفضل المستخدمون الأكبر سنأ للحصول على معلومات عن مطعم لطيف وهادئ مع األخذ في االعتبار بأسعار الوجبات، وتركز عمليات تحليل المشاعر على اكتشاف النص الذي يحتوي علي اراء وتحديد ما إذا كانت هذه اآلراء إيجابية أو سلبية أو تعليقات محايدة، وفي الأونة الأخيرة اعتمدت مناهج تحليل المشاعر على فحص آراء أو عواطف مواضيع متنوعة، مثل أراء الناس وانطباعاتهم حول الأفلام والمنتجات والشؤون اليومية، وفي األدبيات، استخدم العديد من الباحثين خوارزميات التعلم الآلي لأغراض تحليل المشاعر.

(Mohammed Hadwan, 2022).

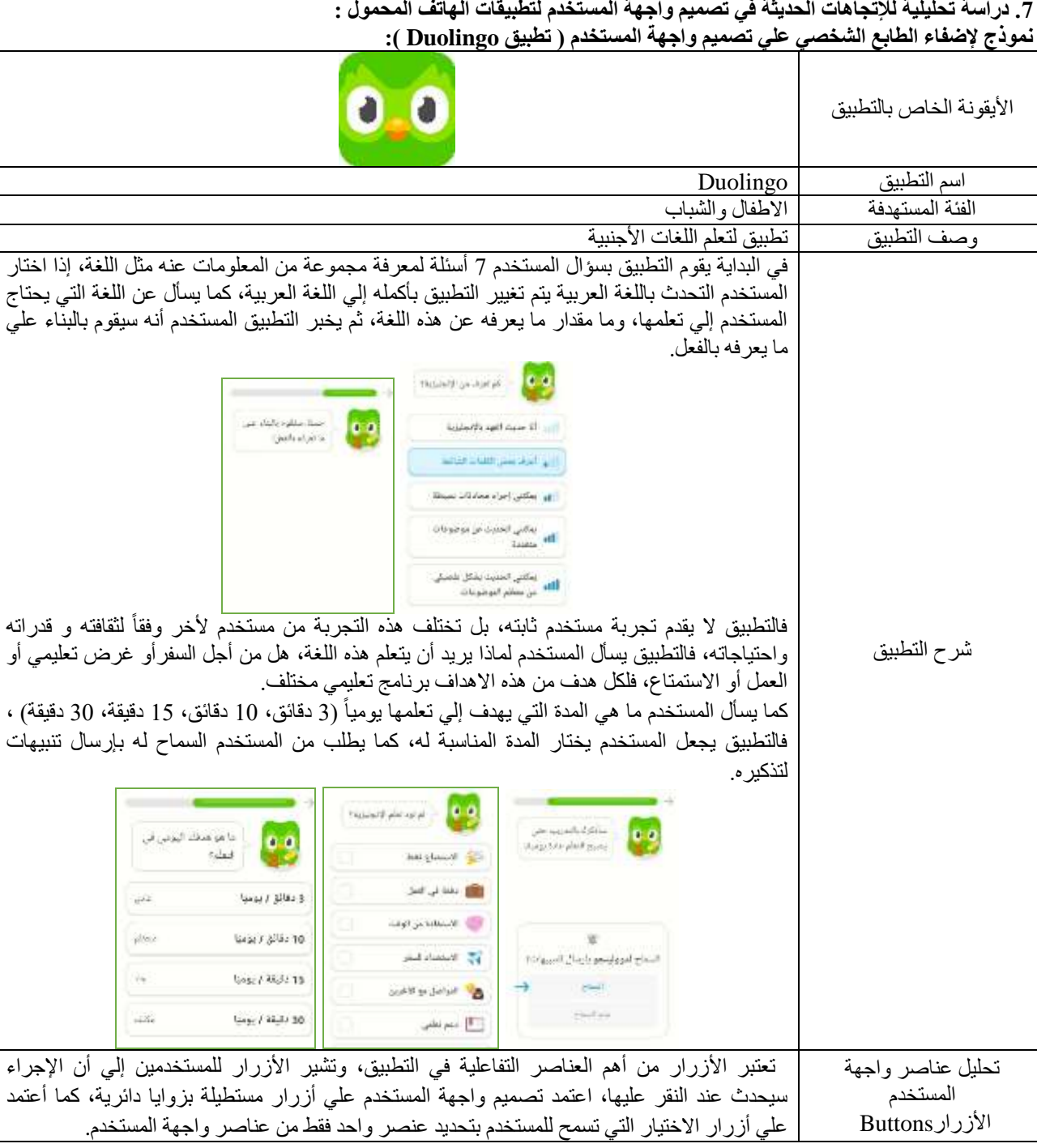

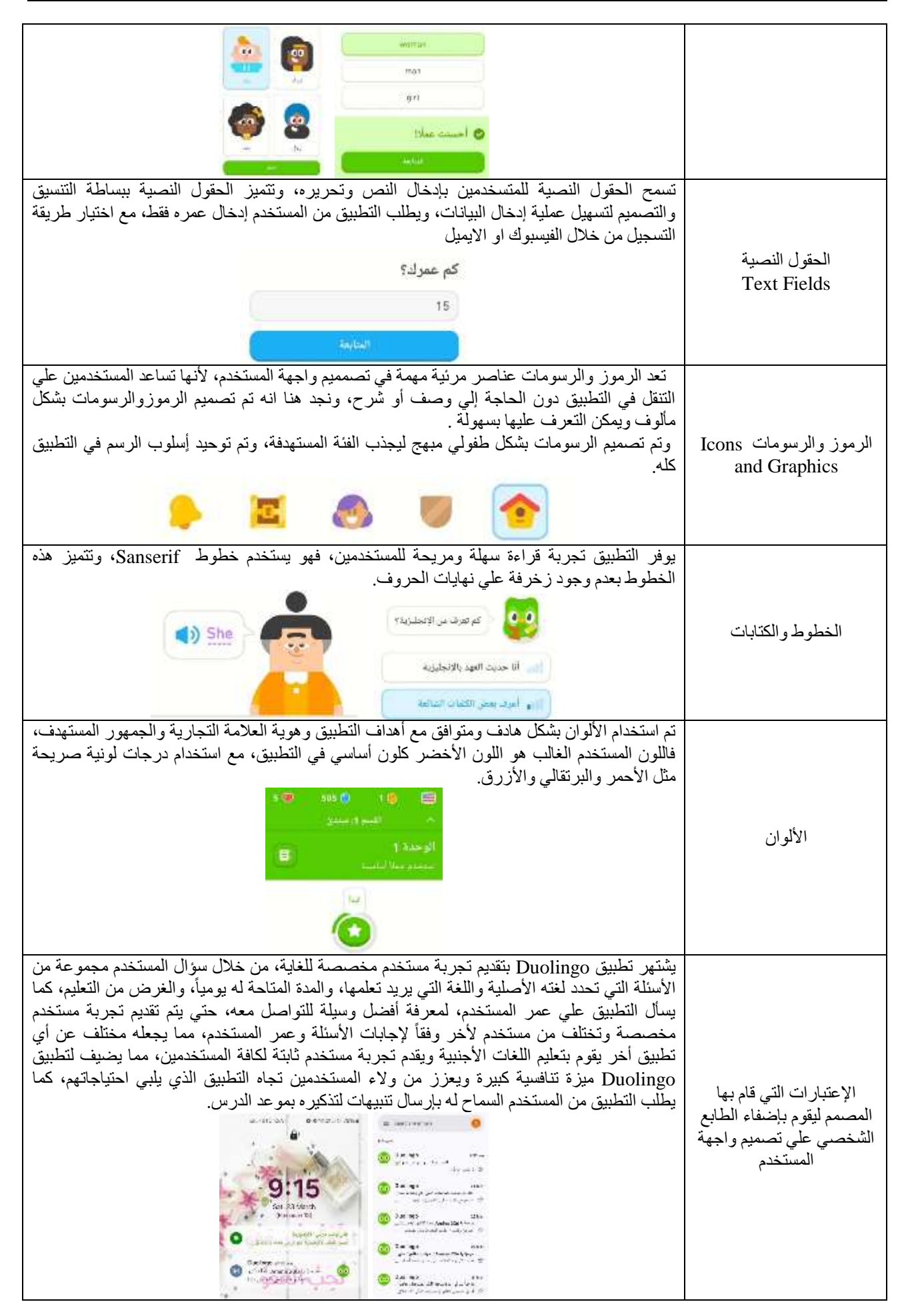

⋒

 $\left(\mathrm{cc}\right)$ 

#### األيقونة الخاص بالتطبيق اسم التطبيق Airbnb الفئة المستهدفة محبين السفر و المغامرات وصف التطبيق تطبيق لتأجير بيوت العطالت وتجارب السفر الجديدة في كل انحاء العالم. يقوم التطبيق بتقديم تجربة سفر مختلفة للمستخدم، وفي البداية يطلب التطبيق من المستخدم تسجيل الدخول من خالل Apple ,Facebook ,Gmail، أو من خالل إدخال رقم الهاتف و استالم رسالة نصية، كما يطلب التطبيق من المستخدم السماح بإرسال اإلشعارات له. Log in or sign up to Airbob Continue شرح التطبيق a university and seat A low Airbirds to send you potifications? **Plans Kinder** Continue with Drive 松 Allow antiche un promoche per **Q** Continue with Facebook Don't allow Q. Where to?<br>Anywhire: Any week - Add guests 霉 ಠ Guest favour Map III 翮 **Da** 铿 تحليل عناصر واجهة 6  $\alpha$  $\heartsuit$ Q ® Q Tranding Desert Amazing views Farms المستخدم<br>الأزرارButtons Eqite تعتبر الأزرار من أهم العناصر التفاعلية في التطبيق، وتشير الأزرار للمستخدمين إلي أن الإجراء سيحدث عند النقر عليها، اعتمد تصميم واجهة المستخدم علي أزرار مستطيلة بزوايا دائرية، كما أعتمد علي أزرار االختيار التي تسمح للمستخدم بتحديد عنصر واحد فقط من عناصر واجهة المستخدم. تسمح الحقول النصية للمتسخدمين بإدخال النص وتحريره، وتتميز الحقول النصية ببساطة التنسيق والتصميم لتسهيل عملية إدخال البيانات، ويطلب التطبيق من المستخدم إدخال بياناته، علي سبيل المثال الأسم و تاريخ الميلاد. Add your info الحقول النصية datane Text Fields Sumera Notes of continuing and personal Statistic birth la egy bagyon i ami ta laszti nevű (B.Azi an paszányelő)<br>zaszlámok vévet kész pozitorában feltéte. تعد الرموز والرسومات عناصر مرئية مهمة في تصمميم واجهة المستخدم، ألنها تساعد المستخدمين علي التنقل في التطبيق دون الحاجة إلى وصف أو شرح، ونجد هنا أنه تم تصميم الرموز والرسومات بشكل مألوف ويمكن التعرف عليها بسهولة. يعتمد تصميم واجهة المستخدم على مجموعة من الرموز البسيطة للتعبير عن الأقسام، على سبيل المثال الغرف، المزارع، أو مقصورة مريحة، كما اعتمد التطبيق علي صور واقعية للمنازل. Guest favourite ా Q Where to?<br>Anywhere: Any week Add guests 【霉】 الرموز والرسومات Icons 匷 铿 and Graphics 监 6 Tranding Amazing views Farms Desert Guest favour Map III o Q  $\circ$ o ⊛ Ø) يوفر التطبيق تجربة قراءة سهلة ومريحة للمستخدمين، فهو يستخدم خطوط Sanserif، وتتميز هذه الخطوط بعدم وجود زخرفة علي نهايات الحروف.<br>مسيسم هذا  $24.01$ **An ord** Where to? الخطوط والكتابات  $276$ Artistin Class of

**-2 نموذج إلضفاء الطابع الشخصي علي تصميم واجهة المستخدم ) تطبيق Airbnb) :**

تم استخدام األلوان بشكل هادف ومتوافق مع أهداف التطبيق وهوية العالمة التجارية والجمهور المستهدف، يعتمد تصميم واجهة المستخدم علي خلفية اللون الأبيض في الخلفية مع الألوان المستخدمه في الصور الواقعية لبيوت العطلات، تأتي الأزرار باللون الرمادي وعند الضغط عليها يتغير لونها إلي احمرقرمزي( لون العلامة التجارية).  $Q$  $\frac{1}{2}$  $\langle 0 \rangle$ P الألوان  $\frac{Q}{m}$  $\circ$  $\overset{\circ}{\mathcal{L}}$ Q Ø president me E227 botal  $\bigcirc$ Q  $^{\circledR}$  $^{\circledR}$ يبدأ التطبيق محادثة مع المستخدمين حول رحلتهم المثالية، وبنا ًء علي تفضيالتهم ستكشف Airbnb عن اإلعتبارات التي قام بها المضيفين و المنازل والأحياء التي ستمنح المستخدمين إحساساً بالعيش الحقيقي في وجهه ما، ويشتهر تطبيق Airbnb بتقديم تجربة مستخدم مخصصة للغاية، من خلال تعديل نتائج البحث بناءً على الملفات المصمم ليقوم بإضفاء الطابع الشخصية الفريدة لكل مستخدم من خالل ما نقروا عليه وما حجزوه، لفهم تفضيالت المستخدمين ومن ثم الشخصي علي تصميم واجهة المستخدم مطابقتهم مع المنازل والأحياء والتجارب التي تلبي احتياجاتهم، مما يضيف لتطبيق Airbnb ميزة تنافسية كبيرة ويعزز من والء المستخدمين تجاه التطبيق الذي يلبي احتياجاتهم. **-3 نموذج إلضفاء الطابع الشخصي علي تصميم واجهة المستخدم ) تطبيق Amazon):** amazor الأيقونة الخاص بالتطبيق أسم التطبيق Amazon الفئة المستهدفة من الفريق 38 ل 38 حيث أنهم أكثر الفئات ارتباطاً بالتكنولوجيا وصف التطبيق تطبيق للتسوق عبر االنترنت تطبيق أمازون هو تطبيق أمريكي، وعند تحميل التطبيق ألول مرة تم مالحظة موقع المستخدم وهو دخوله من المملكة العربية السعودية، فقام بسؤال المستخدم هلي يفضل الدخول إلي أمازون السعودية، كما قام تطبيق أمازون بإضافة ميزة جديدة تسمي Inspire، فتجربة التسوق داخل التطبيق مصممة لتزويد المستخدمين بطريقة جديدة لإكتشاف الأفكار واستكشاف المنتجات و التسوق بسلاسة من خلال المحتوي الذي أنشأه المستخدمون الأخرون، والمؤثرون والعلامات التجارية. للبدء يفتح المستخدم التطبيق، ثم يضغط علي رمز المصباح الكهربائي في شريط التنقل السفلي، ثم االختيار من بين أكثر من 20 اهتماما،ً علي سبيل المثال المكياج، والحيوانات األليفة، األلعاب لتخصيص الموجز الخاص به. amazon شرح التطبيق Experimental Period تعتبر الأزرار من أهم العناصر التفاعلية في التطبيق، وتشير الأزرار للمستخدمين إلي أن الإجراء سيحدث عند النقر عليها، اعتمد التطبيق على مجموعة من الأزرار التي تعبر عن كل قسم. Β Ψ ⋒ Ξ تحليل عناصر واجهة Home Cart المستخدم You Menu األزرارButtons All deals Join Prime Fashion Toys Beauty Appli تسمح الحقول النصية للمتسخدمين بإدخال النص وتحريره، وتتميز الحقول النصية ببساطة التنسيق الحقول النصية Text والتصميم لتسهيل عملية إدخال البيانات، ويطلب التطبيق من المستخدم إدخال بريده اإللكتروني ورقم Fields الهاتف.

⋒

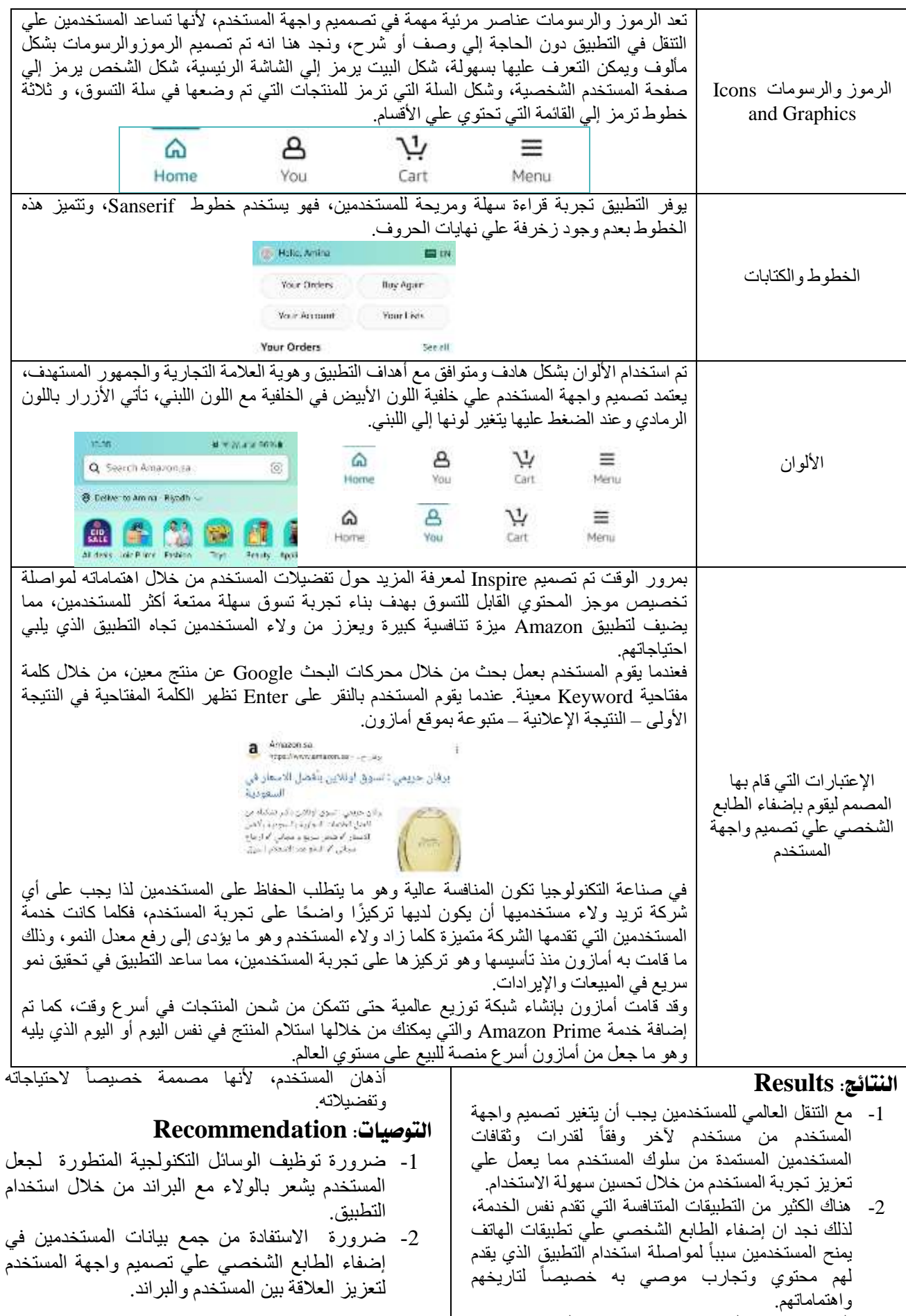

-3 البحث عن رضا المستخدمين يزيد من والء المستخدمين تجاه البراند، فتصميم واجهة المستخدم المخصصة تتعمق في

[eSystem‐using hybridized fuzzy and deep](https://onlinelibrary.wiley.com/doi/abs/10.1002/spe.2853)  [neural network for measuring customer](https://onlinelibrary.wiley.com/doi/abs/10.1002/spe.2853)  [satisfaction -](https://onlinelibrary.wiley.com/doi/abs/10.1002/spe.2853) Asghar - 2021 - Software: [Practice and Experience -](https://onlinelibrary.wiley.com/doi/abs/10.1002/spe.2853) Wiley Online [Library](https://onlinelibrary.wiley.com/doi/abs/10.1002/spe.2853)

- 6- Petar Simic (2022),17 elements for designing a great mobile app, retrieved from [https://decode.agency/article/mobile-app](https://decode.agency/article/mobile-app-design-elements/)[design-elements/](https://decode.agency/article/mobile-app-design-elements/) , accessed on 19 ـSeptember 2022.
- 7- Anne Dang (2023), Checklist of input controls in UI design, retrieved from [Checklist of input](https://bootcamp.uxdesign.cc/checklist-of-ui-elements-input-controls-d9b0cfb050d9#:~:text=In%20this%20first%20entry%2C%20I,text%20field%2C%20and%20date%20picker.)  [controls in UI design | by Anne Dang |](https://bootcamp.uxdesign.cc/checklist-of-ui-elements-input-controls-d9b0cfb050d9#:~:text=In%20this%20first%20entry%2C%20I,text%20field%2C%20and%20date%20picker.)  [Bootcamp \(uxdesign.cc\)](https://bootcamp.uxdesign.cc/checklist-of-ui-elements-input-controls-d9b0cfb050d9#:~:text=In%20this%20first%20entry%2C%20I,text%20field%2C%20and%20date%20picker.) , accessed on 10 February 2023.
- 8- Michal Barla (2024), The Perfect Search Bar Design: UI/UX Best Practices, retrieved from [Search Bar Design: Meet Best UX/UI](https://www.luigisbox.com/blog/search-bar-design/)  Practices - [Luigi's Box \(luigisbox.com\)](https://www.luigisbox.com/blog/search-bar-design/) , accessed on 27 ـFebruary 2024.
- 9- Maria De La Riva (2023), 32 UI Elements for UI Designers in 2024, retrieved from [32 UI](https://careerfoundry.com/en/blog/ui-design/ui-element-glossary/#:~:text=are%20UI%20elements%3F-,User%20interface%20(UI)%20elements%20are%20the%20parts%20we%20use%20to,%2C%20menu%20items%2C%20and%20checkboxes.)  [Elements Designers Need To Know: 2024](https://careerfoundry.com/en/blog/ui-design/ui-element-glossary/#:~:text=are%20UI%20elements%3F-,User%20interface%20(UI)%20elements%20are%20the%20parts%20we%20use%20to,%2C%20menu%20items%2C%20and%20checkboxes.)  [Guide \(careerfoundry.com\)](https://careerfoundry.com/en/blog/ui-design/ui-element-glossary/#:~:text=are%20UI%20elements%3F-,User%20interface%20(UI)%20elements%20are%20the%20parts%20we%20use%20to,%2C%20menu%20items%2C%20and%20checkboxes.) , accessed on 10 - May 2023.
- 10- Queenie Wong (2022), Facebook Rolls Out Short-Form Video Format Reels Globally, retrieved from  $\sim$ [https://www.cnet.com/tech/mobile/facebook](https://www.cnet.com/tech/mobile/facebook-rolls-out-short-form-video-format-reels-globally/)[rolls-out-short-form-video-format-reels](https://www.cnet.com/tech/mobile/facebook-rolls-out-short-form-video-format-reels-globally/)[globally/](https://www.cnet.com/tech/mobile/facebook-rolls-out-short-form-video-format-reels-globally/) , accessed on 22 ـFebruary 2022.
- 11- Christian Zibreg (2020), Spark now lets you change font size, supports, retrieved from [https://www.idownloadblog.com/2020/04/22/s](https://www.idownloadblog.com/2020/04/22/spark-dynamic-type-support/) [park-dynamic-type-support/](https://www.idownloadblog.com/2020/04/22/spark-dynamic-type-support/) , accessed on 23 -April 2020.
- 12- Baptiste Guerre (2022), Android 13: Getting ready for the new push notification permission, retrieved from [Batch | Blog |](https://batch.com/blog/posts/android-13-strategy-crm-mobile)  [Android 13: Getting ready](https://batch.com/blog/posts/android-13-strategy-crm-mobile) for the new push [notification permission](https://batch.com/blog/posts/android-13-strategy-crm-mobile) , accessed on 20 -September 2022.
- 13- Dave Kearney (2023), 4 Leading Techniques to Design Personalized Apps, retrieved from [https://vwo.com/blog/4-leading-techniques-to](https://vwo.com/blog/4-leading-techniques-to-design-personalized-apps/)[design-personalized-apps/,](https://vwo.com/blog/4-leading-techniques-to-design-personalized-apps/) accessed on 9 2023. Novemberـ

-3 ضرورة تغيير تنسيق واجهة المستخدم من خالل المستخدم بعد تحميل التطبيق وفقأ لرغباته الشخصية ليشعرأنه المتحكم.

# **املراجع:References**

- 1- Nesamoney, D (2015), Personalized Digital Advertising: How Data and Technology Are Transforming How We Market, Library of Congress-United States of America,p.31, retrieved 20 January 2017 from [Personalized](https://www.amazon.com/Personalized-Digital-Advertising-Technology-Transforming/dp/0134686187)  [Digital Advertising: How Data and](https://www.amazon.com/Personalized-Digital-Advertising-Technology-Transforming/dp/0134686187)  [Technology Are Transforming How We](https://www.amazon.com/Personalized-Digital-Advertising-Technology-Transforming/dp/0134686187)  [Market \(paperback\): Nesamoney, Diaz:](https://www.amazon.com/Personalized-Digital-Advertising-Technology-Transforming/dp/0134686187)  [9780134686189: Amazon.com: Books](https://www.amazon.com/Personalized-Digital-Advertising-Technology-Transforming/dp/0134686187)
- 2- Loya, A (2022), Build Customized Apps with Amazon Honeycode: Quickly create interactive web and mobile apps for your teams without programming, Packet Publishing Ltd-Livery Place-Birmingham,p.83, retrieved 17-Jun 2022 from [Build Customized Apps with Amazon](https://www.amazon.com/Build-Customized-Apps-Amazon-Honeycode/dp/1800563698)  [Honeycode: Quickly create interactive web](https://www.amazon.com/Build-Customized-Apps-Amazon-Honeycode/dp/1800563698)  [and mobile apps for your teams without](https://www.amazon.com/Build-Customized-Apps-Amazon-Honeycode/dp/1800563698)  [programming: Loya, Aniruddha:](https://www.amazon.com/Build-Customized-Apps-Amazon-Honeycode/dp/1800563698)  [9781800563698: Amazon.com: Books](https://www.amazon.com/Build-Customized-Apps-Amazon-Honeycode/dp/1800563698)
- 3- Cheng,Y, Sharma,S, Sharma,P and Kulathunga, K (2020), Role of Personalization in Continuous Use Intention of Mobile News Apps in India, Information Magazine,p.3, retrieved 7 January 2020 from [\(PDF\) Role of Personalization in Continuous](https://www.researchgate.net/publication/338474825_Role_of_Personalization_in_Continuous_Use_Intention_of_Mobile_News_Apps_in_India_Extending_the_UTAUT2_Model)  [Use Intention of Mobile News Apps in India:](https://www.researchgate.net/publication/338474825_Role_of_Personalization_in_Continuous_Use_Intention_of_Mobile_News_Apps_in_India_Extending_the_UTAUT2_Model)  [Extending the UTAUT2 Model](https://www.researchgate.net/publication/338474825_Role_of_Personalization_in_Continuous_Use_Intention_of_Mobile_News_Apps_in_India_Extending_the_UTAUT2_Model)  [\(researchgate.net\)](https://www.researchgate.net/publication/338474825_Role_of_Personalization_in_Continuous_Use_Intention_of_Mobile_News_Apps_in_India_Extending_the_UTAUT2_Model)
- 4- Miraz,M,H, Ali,M and Excell,P (2022), Cross-cultural usability evaluation of AIbased adaptive user interface for mobile applications, Acta Scientiarum Technology ,Vol 44, retrieved 7 July2022 from [Cross](https://www.google.com/search?q=Cross-cultural+usability+evaluation+of+AI-based+adaptive+user+interface+for+mobile+applications&sca_esv=64568e91d4c772e8&sca_upv=1&sxsrf=ACQVn0-nGAN59CaO9TGZThW8bAiFU9btTw%3A1712394220945&source=hp&ei=7A8RZtzVN6ifkdUPm_CJkAQ&iflsig=ANes7DEAAAAAZhEd_DyUuuMC2jUAKT3HiWRK2NoJQrtf&ved=0ahUKEwjc-4LKna2FAxWoT6QEHRt4AkIQ4dUDCBU&uact=5&oq=Cross-cultural+usability+evaluation+of+AI-based+adaptive+user+interface+for+mobile+applications&gs_lp=Egdnd3Mtd2l6Il9Dcm9zcy1jdWx0dXJhbCB1c2FiaWxpdHkgZXZhbHVhdGlvbiBvZiBBSS1iYXNlZCBhZGFwdGl2ZSB1c2VyIGludGVyZmFjZSBmb3IgbW9iaWxlIGFwcGxpY2F0aW9uczIHECMY6gIYJzIHECMY6gIYJzIHECMY6gIYJzIHECMY6gIYJzIHECMY6gIYJzIHECMY6gIYJzIHECMY6gIYJzIHECMY6gIYJzIHECMY6gIYJzIHECMY6gIYJ0jNB1DjAljjAnABeACQAQCYAQCgAQCqAQC4AQPIAQD4AQL4AQGYAgGgAgmoAgqYAwmSBwExoAcA&sclient=gws-wiz)[cultural usability evaluation of AI-based](https://www.google.com/search?q=Cross-cultural+usability+evaluation+of+AI-based+adaptive+user+interface+for+mobile+applications&sca_esv=64568e91d4c772e8&sca_upv=1&sxsrf=ACQVn0-nGAN59CaO9TGZThW8bAiFU9btTw%3A1712394220945&source=hp&ei=7A8RZtzVN6ifkdUPm_CJkAQ&iflsig=ANes7DEAAAAAZhEd_DyUuuMC2jUAKT3HiWRK2NoJQrtf&ved=0ahUKEwjc-4LKna2FAxWoT6QEHRt4AkIQ4dUDCBU&uact=5&oq=Cross-cultural+usability+evaluation+of+AI-based+adaptive+user+interface+for+mobile+applications&gs_lp=Egdnd3Mtd2l6Il9Dcm9zcy1jdWx0dXJhbCB1c2FiaWxpdHkgZXZhbHVhdGlvbiBvZiBBSS1iYXNlZCBhZGFwdGl2ZSB1c2VyIGludGVyZmFjZSBmb3IgbW9iaWxlIGFwcGxpY2F0aW9uczIHECMY6gIYJzIHECMY6gIYJzIHECMY6gIYJzIHECMY6gIYJzIHECMY6gIYJzIHECMY6gIYJzIHECMY6gIYJzIHECMY6gIYJzIHECMY6gIYJzIHECMY6gIYJ0jNB1DjAljjAnABeACQAQCYAQCgAQCqAQC4AQPIAQD4AQL4AQGYAgGgAgmoAgqYAwmSBwExoAcA&sclient=gws-wiz)  [adaptive user interface for mobile applications](https://www.google.com/search?q=Cross-cultural+usability+evaluation+of+AI-based+adaptive+user+interface+for+mobile+applications&sca_esv=64568e91d4c772e8&sca_upv=1&sxsrf=ACQVn0-nGAN59CaO9TGZThW8bAiFU9btTw%3A1712394220945&source=hp&ei=7A8RZtzVN6ifkdUPm_CJkAQ&iflsig=ANes7DEAAAAAZhEd_DyUuuMC2jUAKT3HiWRK2NoJQrtf&ved=0ahUKEwjc-4LKna2FAxWoT6QEHRt4AkIQ4dUDCBU&uact=5&oq=Cross-cultural+usability+evaluation+of+AI-based+adaptive+user+interface+for+mobile+applications&gs_lp=Egdnd3Mtd2l6Il9Dcm9zcy1jdWx0dXJhbCB1c2FiaWxpdHkgZXZhbHVhdGlvbiBvZiBBSS1iYXNlZCBhZGFwdGl2ZSB1c2VyIGludGVyZmFjZSBmb3IgbW9iaWxlIGFwcGxpY2F0aW9uczIHECMY6gIYJzIHECMY6gIYJzIHECMY6gIYJzIHECMY6gIYJzIHECMY6gIYJzIHECMY6gIYJzIHECMY6gIYJzIHECMY6gIYJzIHECMY6gIYJzIHECMY6gIYJ0jNB1DjAljjAnABeACQAQCYAQCgAQCqAQC4AQPIAQD4AQL4AQGYAgGgAgmoAgqYAwmSBwExoAcA&sclient=gws-wiz)  - [Google Search](https://www.google.com/search?q=Cross-cultural+usability+evaluation+of+AI-based+adaptive+user+interface+for+mobile+applications&sca_esv=64568e91d4c772e8&sca_upv=1&sxsrf=ACQVn0-nGAN59CaO9TGZThW8bAiFU9btTw%3A1712394220945&source=hp&ei=7A8RZtzVN6ifkdUPm_CJkAQ&iflsig=ANes7DEAAAAAZhEd_DyUuuMC2jUAKT3HiWRK2NoJQrtf&ved=0ahUKEwjc-4LKna2FAxWoT6QEHRt4AkIQ4dUDCBU&uact=5&oq=Cross-cultural+usability+evaluation+of+AI-based+adaptive+user+interface+for+mobile+applications&gs_lp=Egdnd3Mtd2l6Il9Dcm9zcy1jdWx0dXJhbCB1c2FiaWxpdHkgZXZhbHVhdGlvbiBvZiBBSS1iYXNlZCBhZGFwdGl2ZSB1c2VyIGludGVyZmFjZSBmb3IgbW9iaWxlIGFwcGxpY2F0aW9uczIHECMY6gIYJzIHECMY6gIYJzIHECMY6gIYJzIHECMY6gIYJzIHECMY6gIYJzIHECMY6gIYJzIHECMY6gIYJzIHECMY6gIYJzIHECMY6gIYJzIHECMY6gIYJ0jNB1DjAljjAnABeACQAQCYAQCgAQCqAQC4AQPIAQD4AQL4AQGYAgGgAgmoAgqYAwmSBwExoAcA&sclient=gws-wiz)
- 5- Asghar,M,Z, Subhan,F, Ahmad,H, Khan,W,Z, Saqib, Senti-eSystem: A Sentiment-based eSystem-using hybridized Fuzzy and Deep Neural Network for Measuring Customer Satisfaction, Vol 51, retrieved 3 August 2020 from Senti [eSystem: A sentiment‐based](https://onlinelibrary.wiley.com/doi/abs/10.1002/spe.2853)

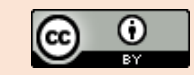